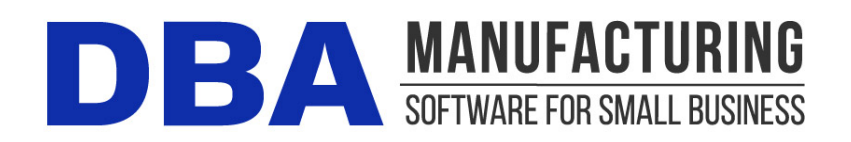

# **Release Notes – Build 403**

Build 403.0.1 – Released March 26, 2024

# **Contents**

## **Contents**

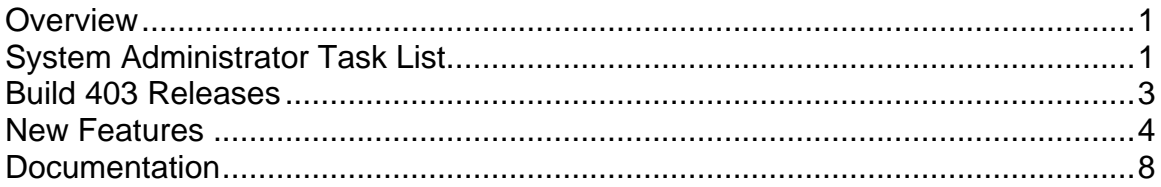

# <span id="page-0-0"></span>**Overview**

## **Inventory Transactions Analysis**

This update provides a powerful new reporting tool that allows you to define multi column data sets to analyze your inventory transactions. This new *Inventory Transaction Analysis* screen is particularly useful in reviewing monthly usage of the items that you stock using our *Demand Driven* order policy.

# <span id="page-0-1"></span>**System Administrator Task List**

## **Pre-Installation Recommendations**

## **Support subscription recommended**

We recommend obtaining an ongoing support subscription so that you can submit support tickets if you need any assistance with the product update or any other issues.

## **Always make a manual backup!**

Always make a manual backup of your main company database, custom form layouts, and documents and images before installing any product update.

### **Database**

We recommend backing up your main company database using the Backup Manager utility (see below), which automatically detects the database path.

Otherwise, the main company database file (*EJDB.FDB*) is normally located in the following folder -- *(drive letter\program files (x86)\DBA Manufacturing\Database*.

### **Custom Form Layouts (\*.rtm files)**

Custom form layouts are stored as *\*.rtm* files in the *Reports* folder, normally in this path -- *(drive letter\program files (x86)\DBA Manufacturing\Reports*.

#### **Documents and Images**

Documents and images can be saved into user-selected folders. Back up the appropriate folders as needed.

## **Use the Backup Manager**

A new Backup Manager was introduced in previous build 395. It is used for database backups and should be incorporated into your current backup procedures.

The Backup Manager is an external utility that is used to create database backups, to restore from backup when needed, and to optimize your database performance with a simultaneous backup and restore.

### **Used solely for database backups**

The Backup Manager is not a generic backup utility that can be used with multiple file types. Its sole purpose is to create database backups to the server and mirror copies to an external drive. These database backups can then be incorporated into your general server backup to the cloud or an off-site location.

#### **Creates FBK files**

When the Backup Manager makes a database backup, it creates an FBK file that can be safely backed up with a generic software program or service. An FBK file is created using the GBAK utility supplied with the Firebird database. Besides backing up the database, the FBK file does the following:

- Rebuilds indices
- Eliminates obsolete record versions ("garbage")
- Defragment database pages
- Rewrites database tables contiguously

Whenever you restore from an FBK backup file, your database is optimized to be leaner and more efficient.

#### **The backup fails if data corruption is encountered**

When an FBK backup file is being created, the backup process will fail if data corruption is encountered that cannot be fixed. The benefit from this is that if yesterday's FBK file was successfully created, you know with confidence that the

data corruption occurred in your most recent business day. You can therefore safely restore from yesterday's backup and you minimize any data loss to just one day.

### **Incorporate FBK backup files in your daily general backup**

You will continue to make a general daily backup of all the critical data folders on your server, not just for DBA but for other applications as well. The general daily backup should incorporate the *(drive letter)\ProgramData\DBABackup* folder, which contains your FBK backup files.

### **Accessed from the server**

The Backup Manager is accessed from the server by clicking *Windows Start – DBA Manufacturing – Utilities – Backup Manager*.

#### **Instructions**

Refer to the Installation / Update guide for Backup Manager instructions.

## **Review resolved programming issues**

A list of resolved programming issues in build 403 is available in the "What's New" area of the support center.

## **Mass convert Manual Reorder Point items to Demand Driven**

You should review the new *Inventory Transactions* analysis screen Monthly Trend option for items that have an order policy of *Manual Reorder Point*. These items should be converted to *Demand Driven* to better align your stock with your planning objectives.

# <span id="page-2-0"></span>**Build 403 Releases**

<span id="page-2-1"></span>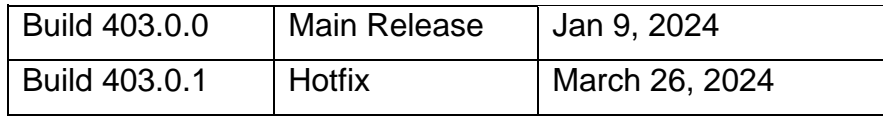

# **New Features**

## **New Inventory Transactions Analysis Screen**

(*Inventory > Analysis > Inventory Transactions*

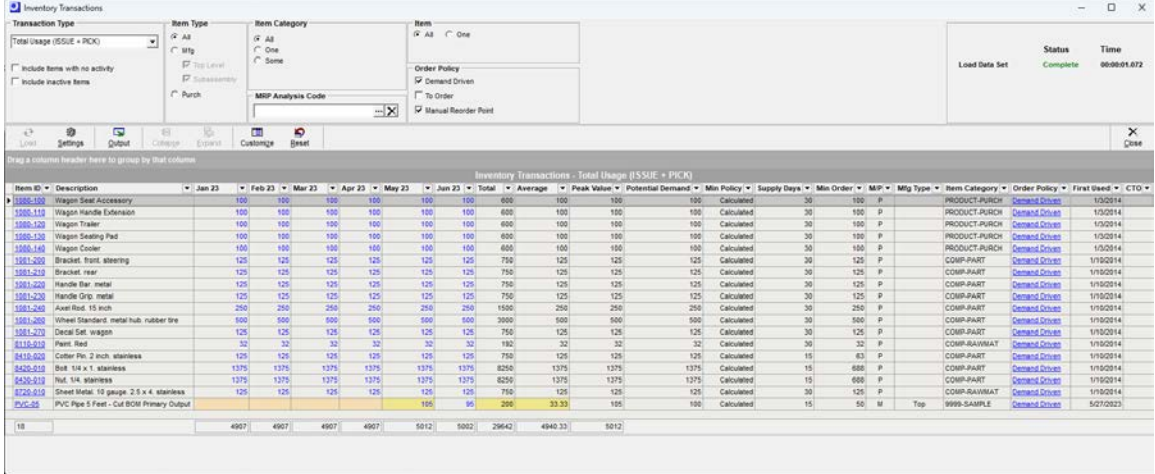

We have created a new *Inventory Transactions* analysis screen that allows you to create multiple data columns to review inventory transaction trends over time. You can define a series of columns, compare two columns, sum of columns, average of columns, and report on a peak value of any of your reporting columns. There is also special shading for items that have incomplete data sets so that you can be aware of the potential impact on the sum and average column calculations.

In addition to our standard analysis screen functions of defining a series of columns, we have created a special Monthly Trend series of columns that is a multi-item version of the *Order Policy* screen monthly trend calculations. This Monthly Trend view can be particularly helpful in managing the items that you choose to stock with our *Demand Driven* order policy.

## **New Data Import – Demand Driven Items Update**

#### (*File>Data Import>Stock Items>Demand Driven Items Update)*

For *Demand Driven* order policy items, you can now update your *Monthly Potential Demand* and your *Supply Days* via data import. This import can be used in conjunction with the new *Inventory Transactions Analysis Monthly Trend* columns to mass review and update your settings.

## **New Data Import – Convert Manual Reorder Point Items to Demand Driven**

### (*File>Data Import>Stock Items>Convert Manual RP to Demand Driven*)

The *Demand Driven* order stocking policy in DBA is a true innovation that can significantly improve your inventory efficiency. The *Manual Reorder Point* policy is a legacy setting and has no logical tie to your MRP settings, usage patterns, or objectives.

### **Admin Task – Mass Convert all Manual Reorder Point Items**

It is important that you convert all of your *Manual Reorder Point* order policy items to the vastly superior *Demand Driven* order policy. You can filter the *Inventory Transactions Analysis* screen to *Manual Reorder Point* items and create a set of Monthly Trend series of columns. You can use this as the basis to enter and import your *Potential Monthly Demand* value and a *Supply Days* target for all of your *Manual Reorder Point* items. This will convert them to the self-adjusting *Demand Driven* setting and ensure that your stock is more aligned with your actual demand profile.

# **New Routing Costs tab – Job Inquiry Job Cost Section**

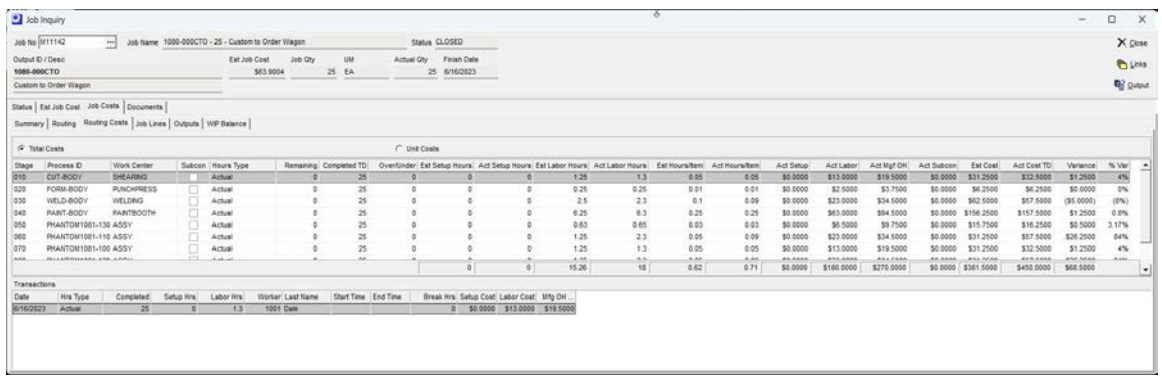

(*Jobs>Job Inquiry>Job Cost>Routing Costs*)

We have added a new *Routing Costs* tab to the *Job Inquiry* screen. This provides an improved view for exploring specific labor hours, completions, and costs for your routing sequences.

## **New Shipments Invoice Details Data View**

(*Sales>Data Views>Shipments Invoice Details*)

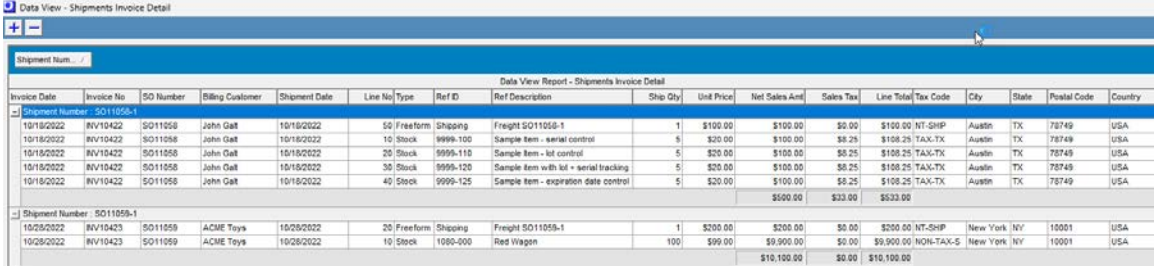

This new data view will allow you to link your shipment detail records with invoice details. This will allow you to report your sales by country, state, city, and postal codes. Note: You can have multiple shipment lines for a single invoice. In that case, the invoice values and sales tax for the shipment quantity is a ratio of the total invoice quantity.

## **Final Job Receipt Improvements**

(*Jobs>Job Receipts*)

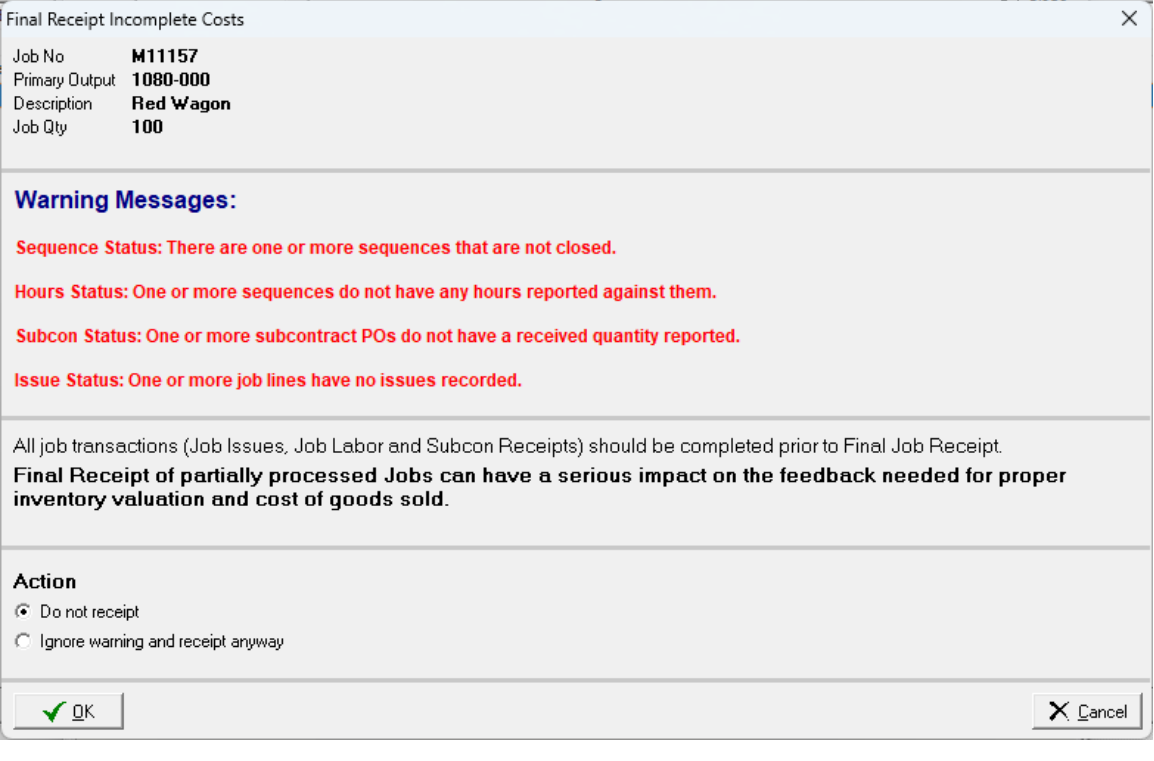

In support, we see the greatest source of costing mistakes can be attributed to having incomplete Job transactions when the Job is finished (Final Job Receipt). Inevitably, the parent output item is immediately shipped and therefore correcting the inventory costs and cost of goods sold after the fact is not an option.

With this update, we have added a special warning message and a series of new Job Events for Jobs that perform a final receipt, yet have key transactions not yet reported against labor hours, labor completions, material issues. or Subcon PO receipts. Companies that always perform final receipt when all statuses are in green can eliminate most major costing problems.

### **Job Receipt - Visibility when Receipt Qty exceeds Job Qty**

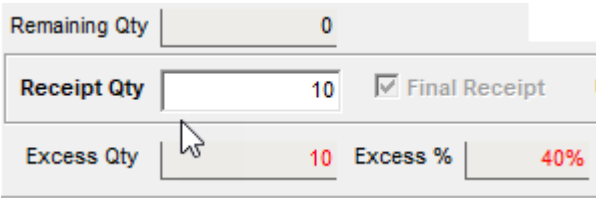

We have also provided increased visibility for receipts that are performed in excess of the Job Qty. We have seen many cases where companies accidently made additional receipts after their final receipt.

# **Scheduling – Required Date Manual Changes**

(*Jobs>Job Schedule>Required Date*)

### (*Purch>PO Schedule>Required Date*)

For Jobs and Sales Orders, if a projected shortage occurs before the *Job Finish* date or PO *Expected Date*, then the *Required Date* will be moved inward automatically. However, moving a Job *Planned Start Date* or SO *Line Required Date* outward will not automatically affect existing *Required Dates*. This bias to not automatically move a *Required Date* outward is due to the fact that you already have subassembly Jobs and Purchase Orders generated and aligned with your original planning intent.

### **Manual Change of Required Date Outward**

There are a few exceptions to allow a *Required* date move outward. For example, you may have had a *To Order* item that a customer called in and request a later delivery date. To reduce the priority of the existing Job, you could choose to move out the SO *Line Required Date* and move the Job/PO *Required Date* to match.

• M Items with an *Order Policy* = *To Order* have a *Demand Type* of 'To Stock' are eligible for manual change of the *Required Date*. This means that the supply (*Finished Date*) is scheduled ahead of the date that the projected quantity goes negative. You should analyze your *Stock Status*

screen and choose a date in the future where the projected quantity is zero or negative.

- P Items with an *Order Policy* = *To Order* that the supply (*Expected Date*) is scheduled ahead of the date where the projected quantity goes negative are eligible to change the *Required Date* outward. You should analyze your *Stock Status* screen and choose a date in the future where the projected quantity is zero or negative.
- Manually created Jobs and PO lines are eligible to change the *Required* date to meet your objectives. We do recommend that you review the *Stock Status* screen prior to changing the date

## **PO Invoice Matching Improvements**

### (*Purch>PO Invoices*)

We have added filtering options to all of the data columns in the PO Invoice matching grid. We also added the PO Line Number and changed the primary sorting to be by PO Number/PO Line Number. These changes should help improve the functionality for companies that have multiple PO Numbers and multiple PO receipt batches per single PO Invoice.

# <span id="page-7-0"></span>**Documentation**

**Video**

[Analysis Monthly Trend for Stock Items](https://links.dbamanufacturing.com/analysismonthlytrend/)

## **Screen Help**

[Inventory Transactions Analysis](https://help.dbamanufacturing.com/inventory-transactions.html)

[Job Receipts](https://help.dbamanufacturing.com/8-10__job_receipts.html)

Job Schedule – [Required Date Section](https://help.dbamanufacturing.com/8-12b__job_schedule_-_released.html)

Data Import – [Demand Driven Item Update](https://help.dbamanufacturing.com/data-import---demand-driven-it.html)

Data Import – [Convert Manual Reorder Point to Demand Driven](https://help.dbamanufacturing.com/data-import---convert-manual-r.html)